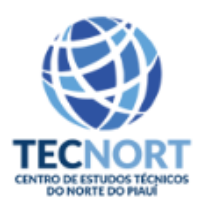

# **Guia EAD - Acesso ao aplicativo Moodle**

Descrição: O Moodle é o AVA (Ambiente Virtual de Aprendizagem) oficial da Tecnort.

Observação: Para acessar o Moodle pelo celular ou computador é necessário que você esteja conectado à internet.

#### **Instruções para o primeiro uso:**

Abra a loja de aplicativos do seu smartphone, App Store (iOS) ou Play Store (Android).

**Ou entre no site:** avatecnorteduca.com.br **e clique nos icones para download**

1) Pesquise por Moodle:

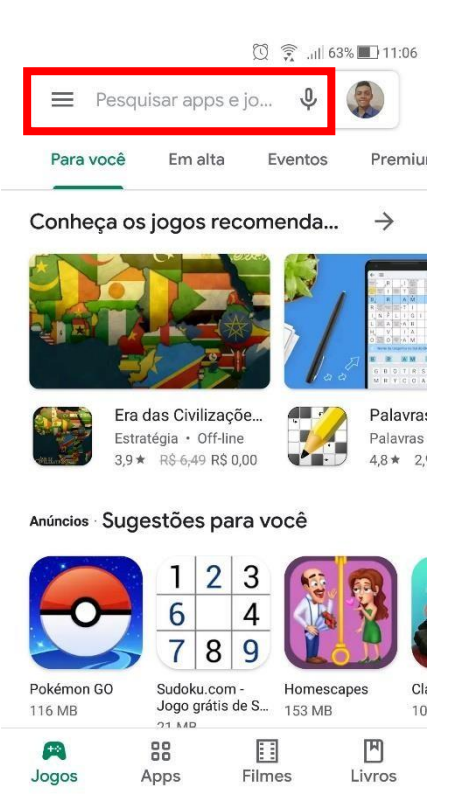

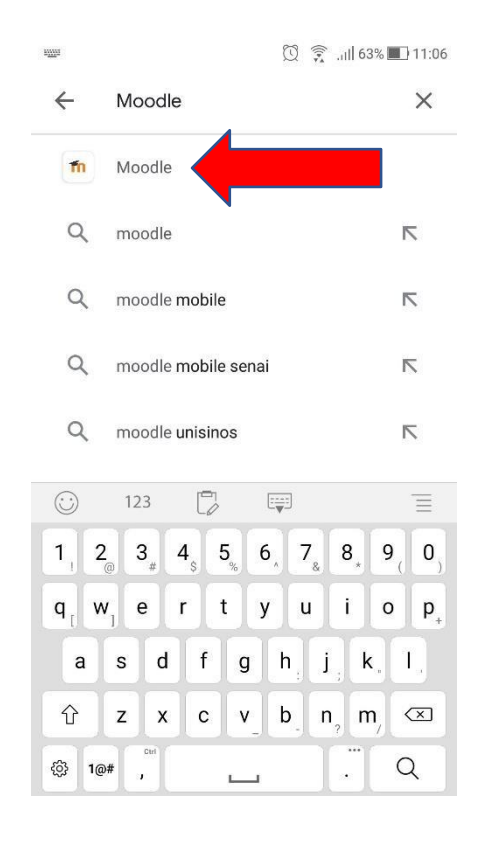

## 2) Aperte em "Moodle":

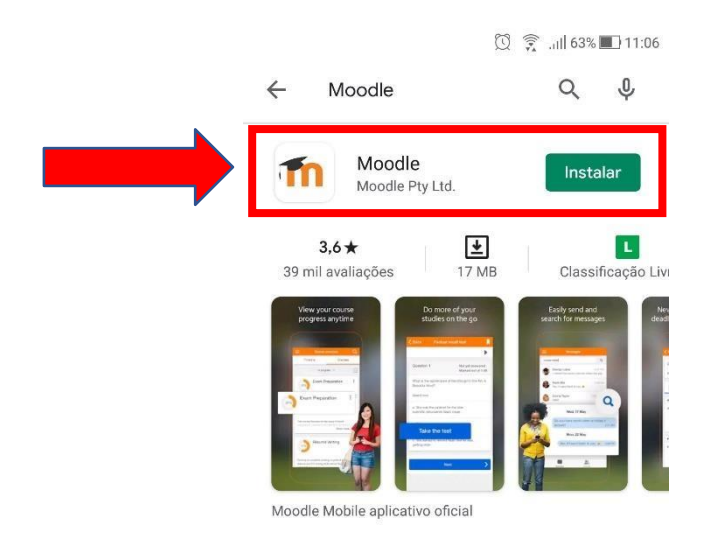

3) Aperte em "Instalar":

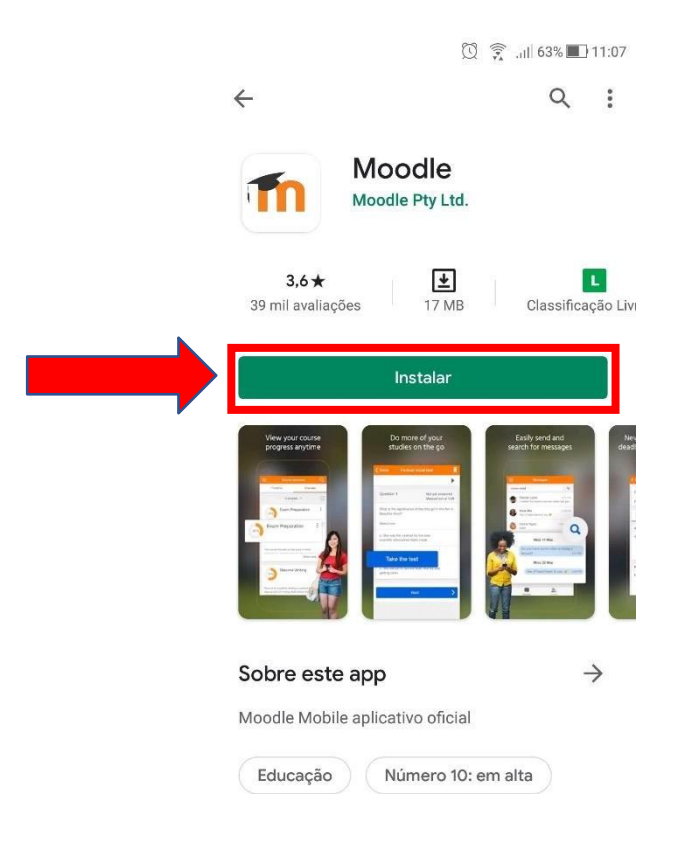

4) Após o término do download, abra o aplicativo Moodle:

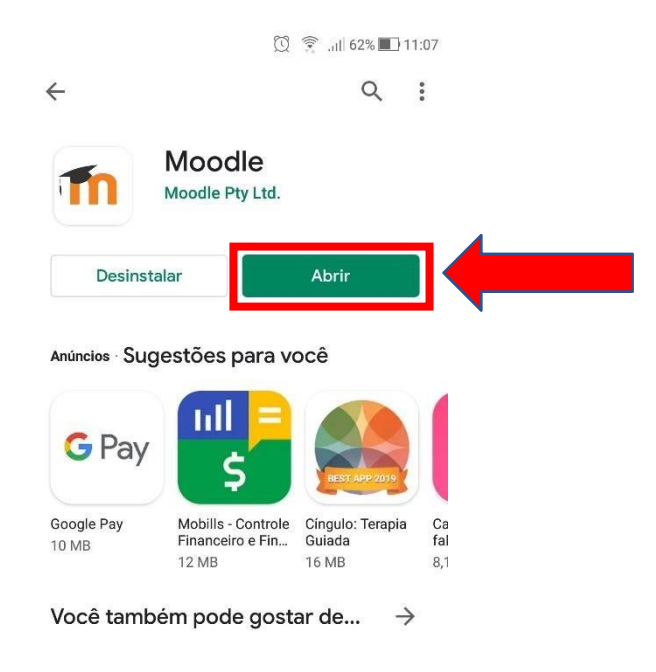

5) Escolha a opção "EU SOU UM ALUNO":

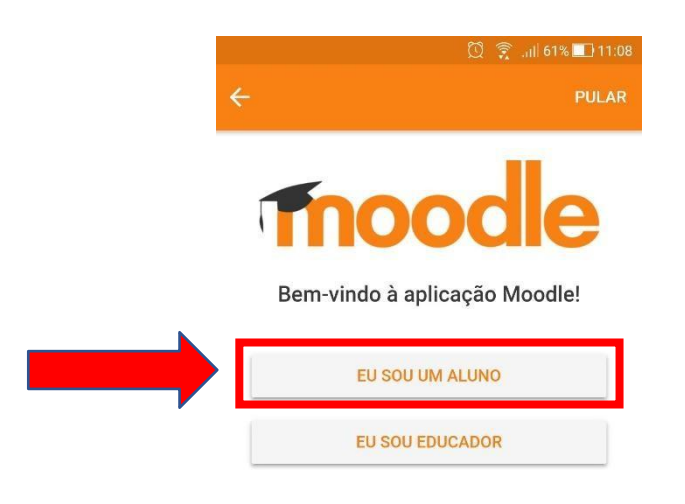

### 6) Em "Endereço do site" digite **o link de seu AVA**

(ex: https://avatecnorteduca.com.br/enfermagem) e depois aperte em "Ligar-se ao seu site":

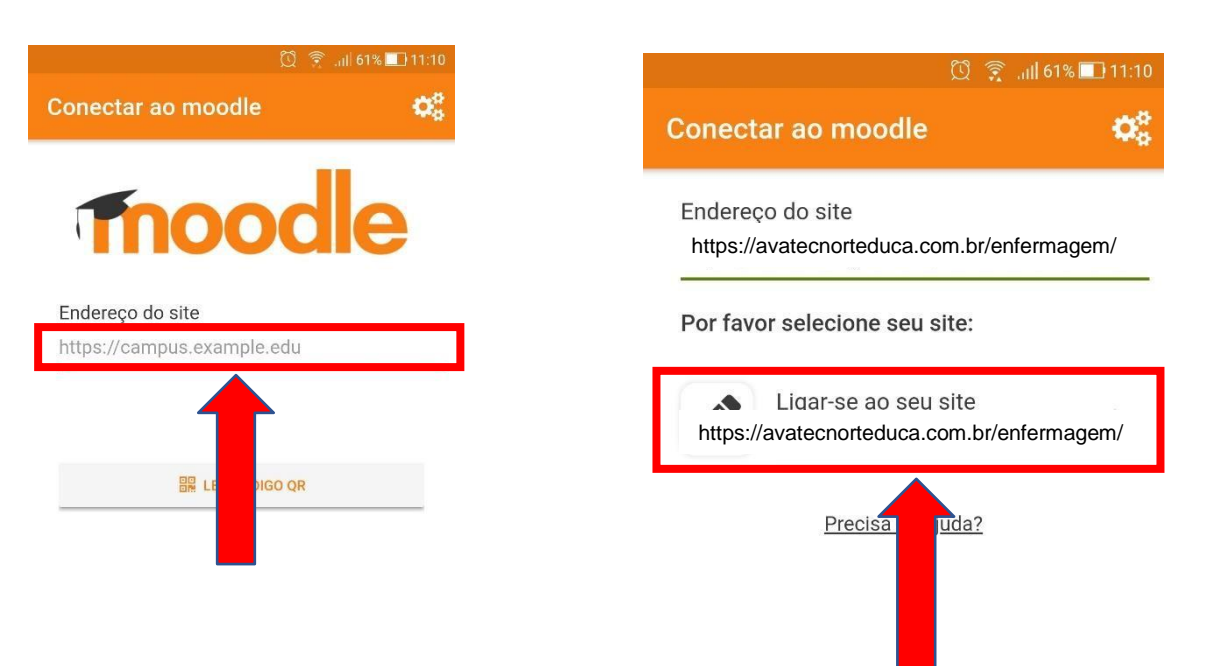

7) Digite **seu usuário e sua senha** e depois aperte em "ENTRAR":

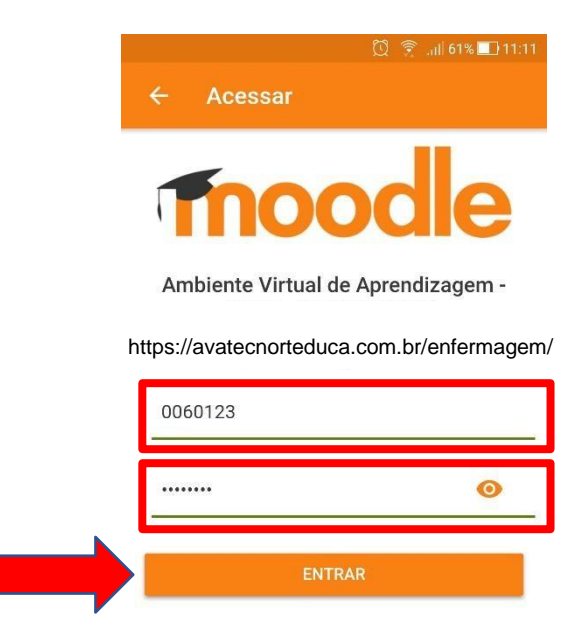

Esqueceu o seu usuário ou senha?

8) Para visualizar seus cursos (disciplinas) aperte em "Meus cursos" ou em "Painel":

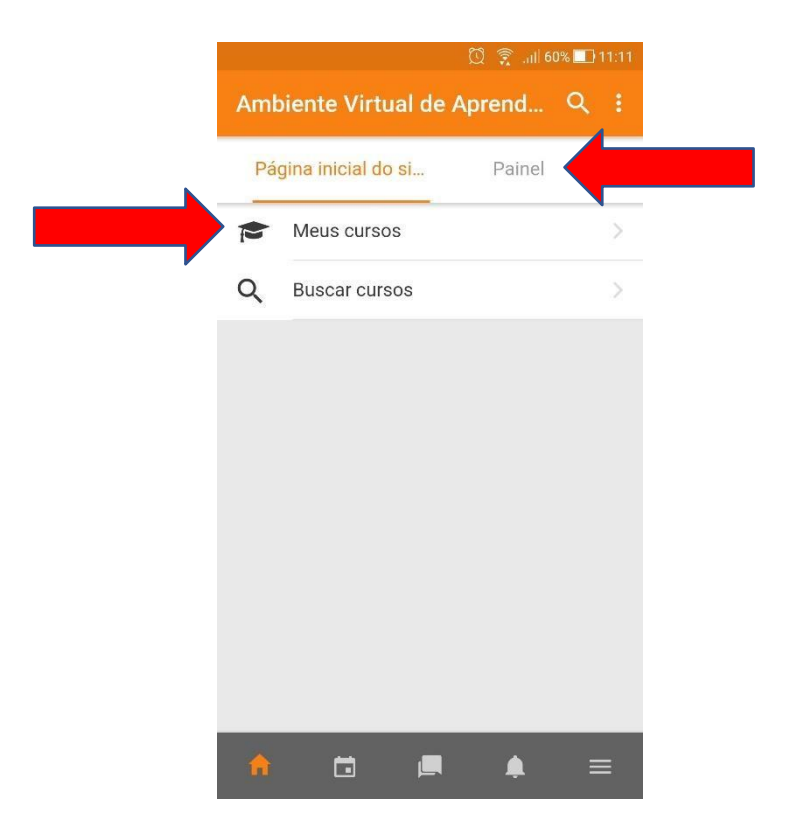

## VEJA ABAIXO QUAL É O LINK CERTO DE SEU AVA

https://avatecnorteduca.com.br/enfermagem https://avatecnorteduca.com.br/agentesaude https://avatecnorteduca.com.br/farmacia https://avatecnorteduca.com.br/informatica https://avatecnorteduca.com.br/protese https://avatecnorteduca.com.br/radiologia https://avatecnorteduca.com.br/tsb https://avatecnorteduca.com.br/veterinaria